## **Guía de inscripción en línea**

## Para generar orden de pago

[www.itescam.edu.mx/aspirantes.php](http://www.itescam.edu.mx/aspirantes.php)

escribe tu CURP y genera tu orden de pago

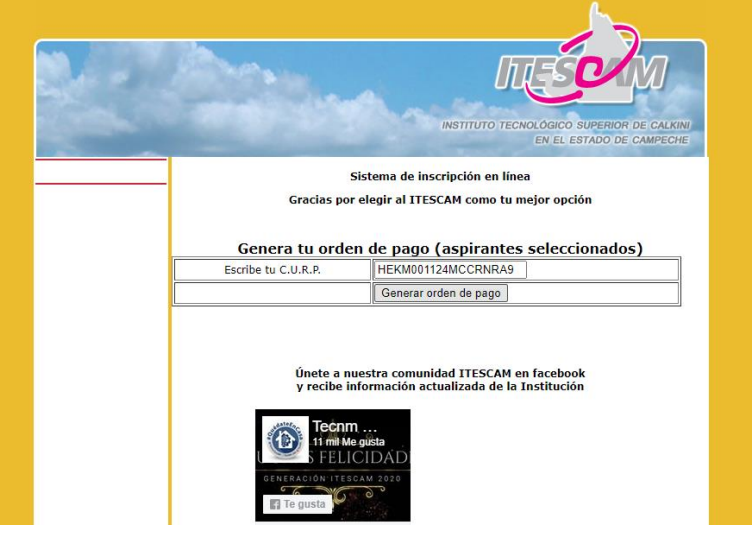

Anota el número de Convenio CIE y tus referencias, y paga en la modalidad que desees

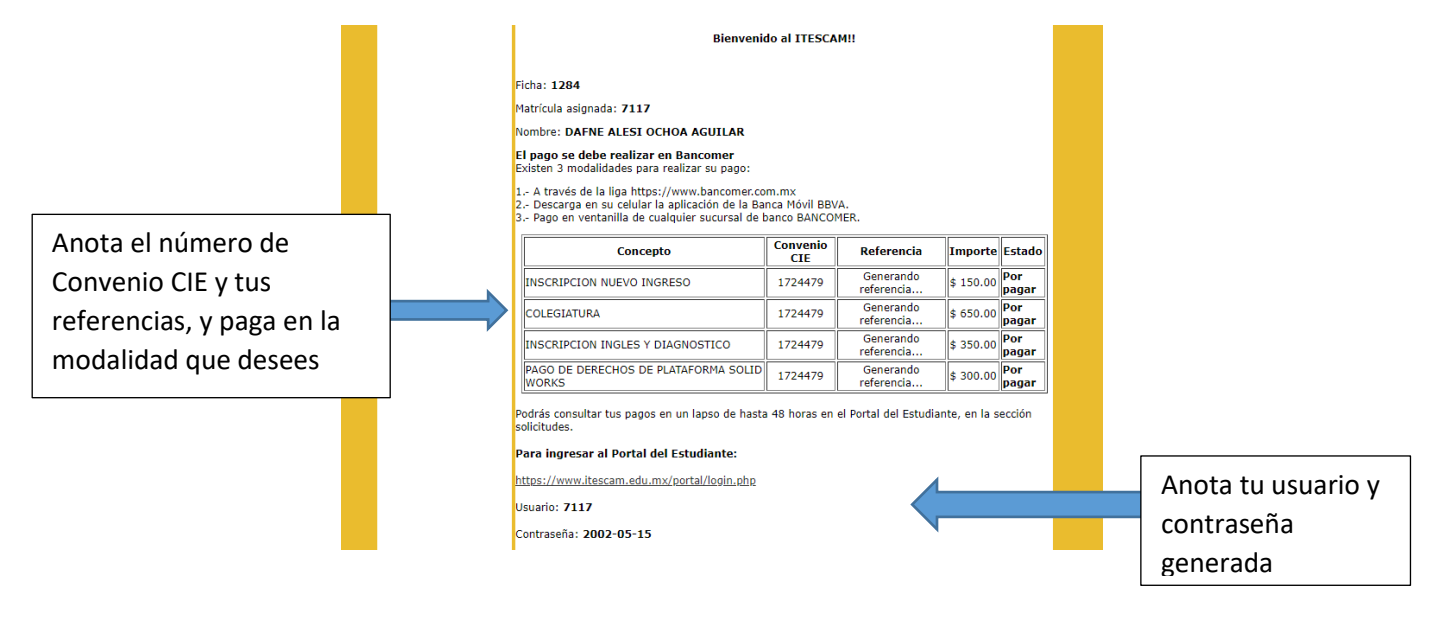

Para ingresar al portal <https://www.itescam.edu.mx/portal/login.php>

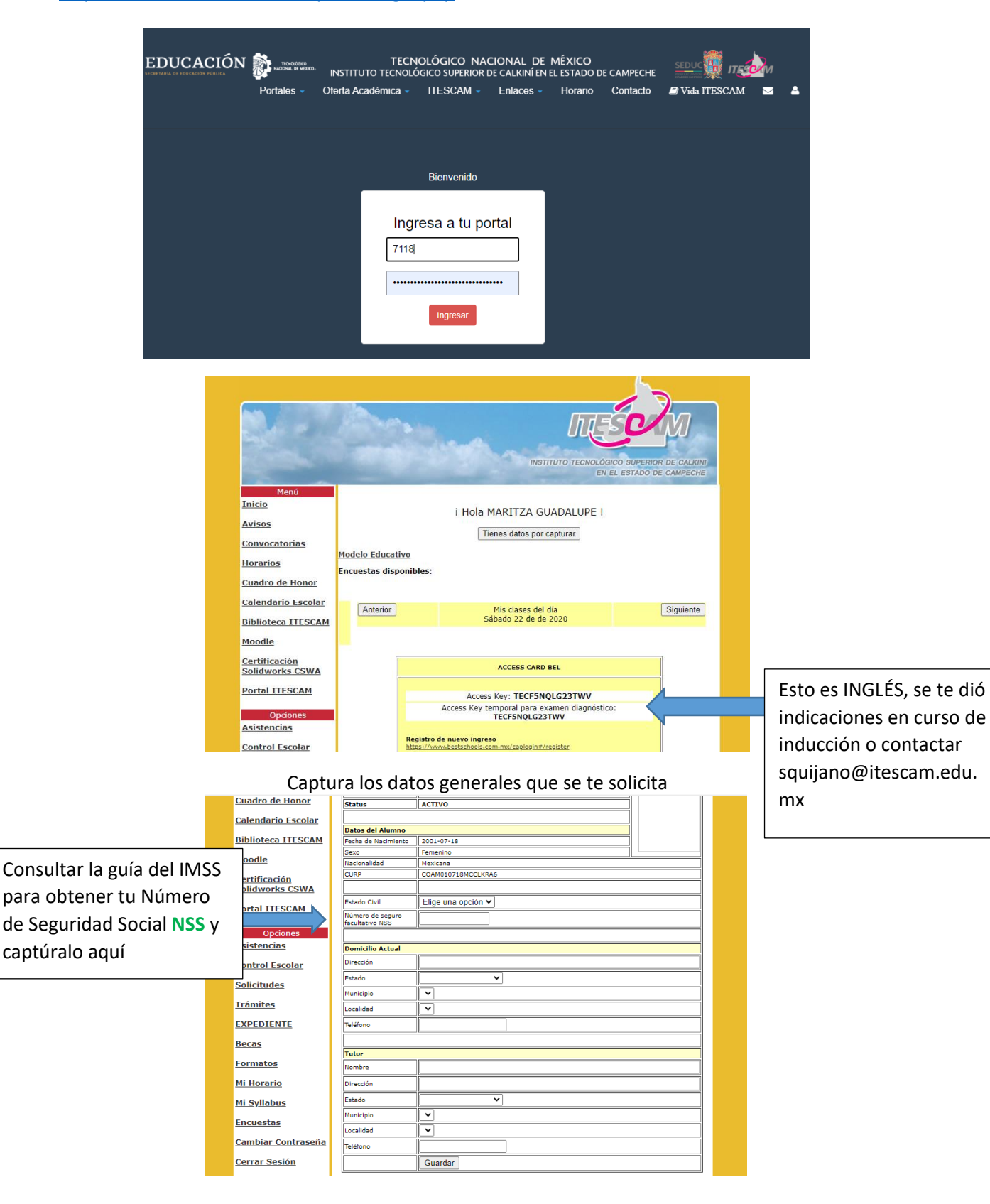

Verifica y en su caso complementa tu **Documentación Comprobatoria** en la opción EXPEDIENTE. Imprime tu Carta de Aceptación y Carga Académica.

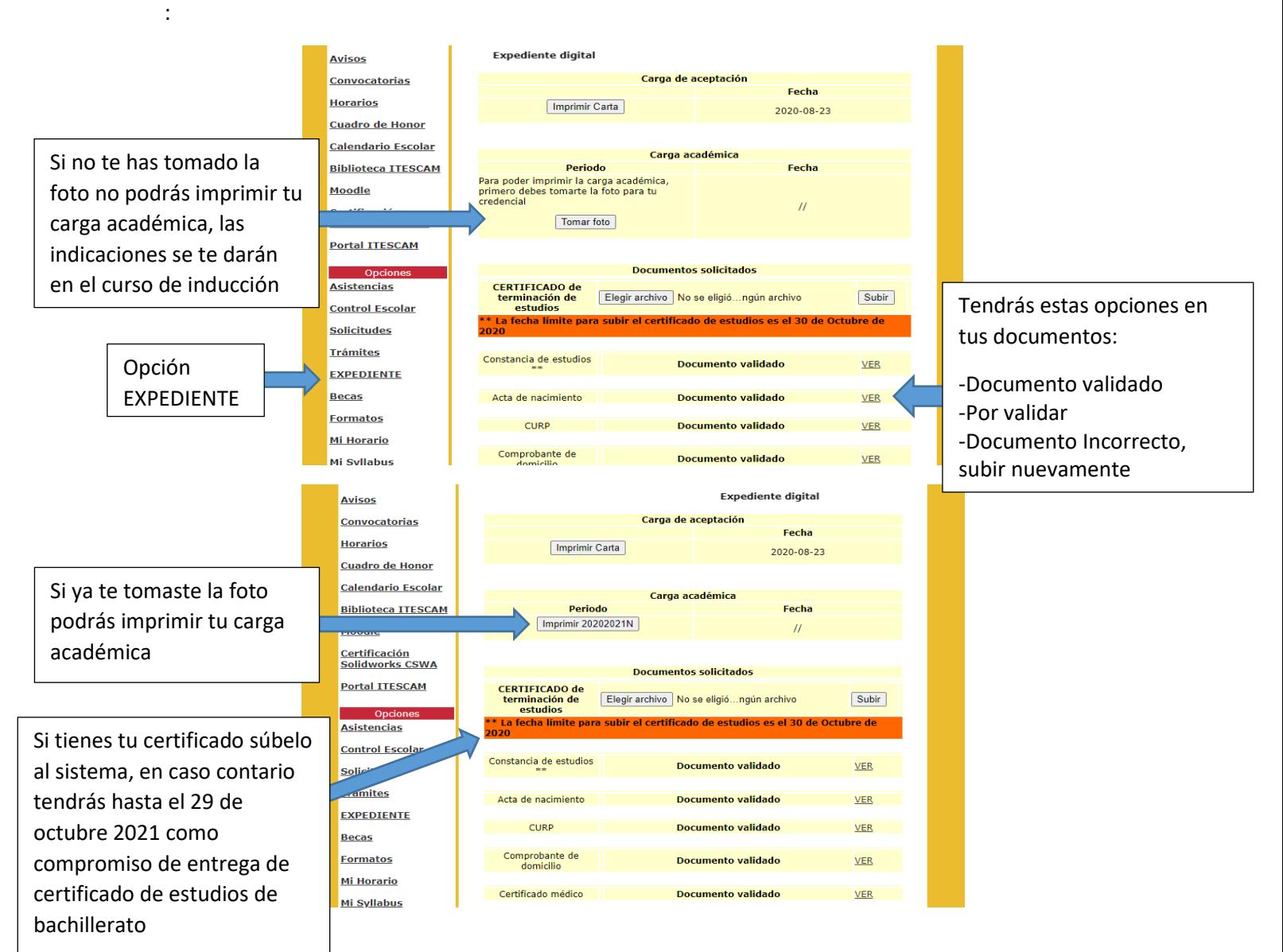